## How to generate Javadoc with Eclipse

1. Before generating the Javadoc we need to add the corresponding Javadoc comments in the source code of our eclipse project. An example of Javadoc comments is shown below:

```
/**
* <h1>ItemManager</h1>
* Responsible for handling all 
* the functionality needed for the items.
*
* @version 1.0
* @since 2017-07-17
*/
public class ItemManager {
      private ArrayList<Item> allItems;
      public ItemManager(){
            allItems = new ArrayList<Item>();
      }
      /**
       * Adds an item in the list
       */
      public void addItem(Item anItem){
            allItems.add(anItem);
      }
      /**
       * Removes an item from the list
       */
      public void removeItem(int index){
            this.allItems.remove(index);
      }
      /**
       * Retrieves an item from a selected position
       * 
       * @param index: position of the item to be retrieved
       * @return an item from the list
       */
      public Item getItem(int index){
            return this.allItems.get(index);
      }
}
```
Observe how we describe the class, the methods and the method parameters. For more advice, visit Oracle:

http://www.oracle.com/technetwork/java/javase/documentation/index-137868.html

- 2. When in Eclipse: at the menu, follow Project -> Generate Javadoc
- 3. You need to complete the "Javadoc command" field browse to find javadoc.exe

*You need to have installed jdk and NOT just the jre. Then, you can find the javadoc.exe in your < jdk\_HOME\_folder>\bin\javadoc.exe*

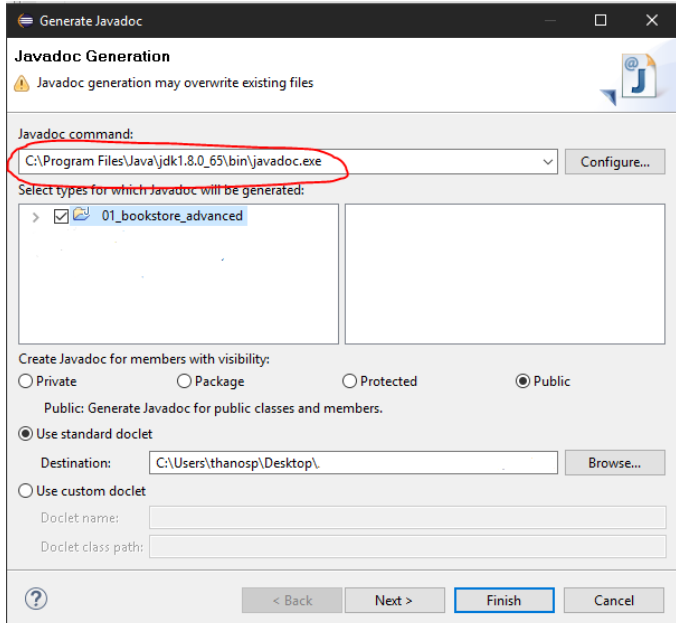

4. Select the project for which the Javadoc will be created

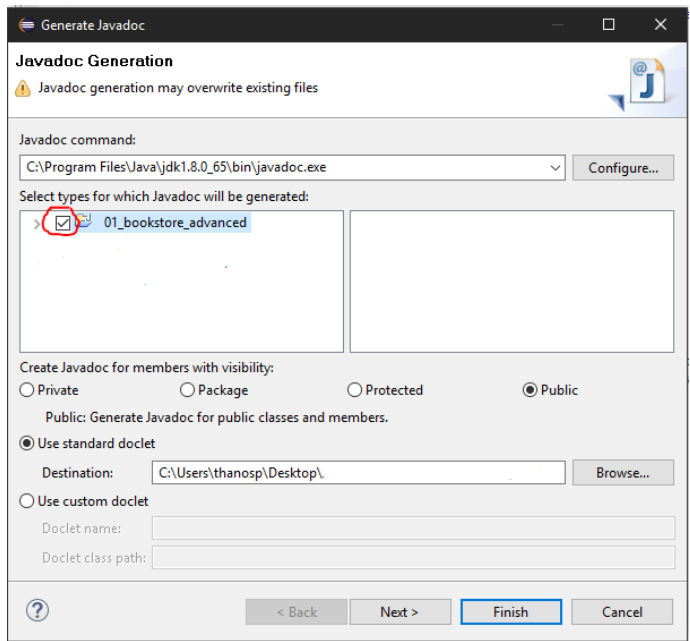

5. Specify the folder that will host the result of the generation at the "Destination" field.

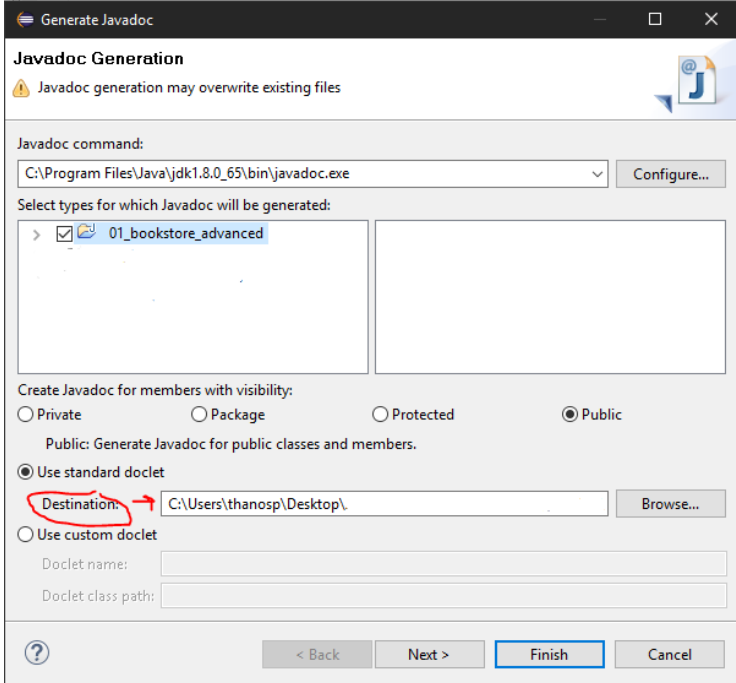

6. Click "Finish"

The result of the Javadoc generation will be a set of HTML files, stored in the destination folder. Probably, Eclipse will automatically open it for you within its environment. In any case index.html in the destination folder is the starting page.